# **Perancangan WebGis Kelurahan Baratajata Kota Surabaya**

**Annisaa Hamidah Imaduddina<sup>1</sup> , Maria Christina Endarwati, Ardiyanto Maksimillianus Gai** Jurusan Teknik Perencanaan dan Kota, Institut Teknologi Nasional Malang Korespondensi :  $\frac{1 \text{ nisa}}{2}$ pwk@yahoo.com,  $\frac{2 \text{mc}}{2}$ mendarwati@gmail.com,  $\frac{3 \text{ardy}}{2}$ 06pl@yahoo.co.id

## **ABSTRAK**

Data Base Spasial kelurahan Baratajaya merupakan sebuah aplikasi sistem database online yang menyimpan dan mengolah data dan informasi geospasial penataan ruang dan tematik wilayah menjadi sebuah sarana publikasi yang lebih informatif, mudah dipahami dan mudah diakses oleh masyarakat luas serta menjadi instrument dalam proses berbagi pakai data. Proses perwujudan webgis database adalah proses evolusi yang terdiri dari beberapa tahap atau fase pengembangan. Pengembangan webgis ini akan berkelanjutan dan membutuhkan penyempurnaan sehingga perlu upaya yang menerus dalam memperbarui serta mengembangkan aplikasi program berdasarkan teknologi kontemporer. Webgis Kelurahan Baratajawa merupakan WebGIS (Web-Geographic Information System) yang memiliki kemampuan untuk melakukan pengolahan data, menampilkan serta menganalisa data.Adapun tujuan yang ingin dicapai dalam kegiatan ini adalah Menyusun peta dasar Kelurahan Baratajaya dan perancangan webgis Kelurahan Baratajaya Kota Surabaya sehingga bisa diakses oleh semua kalangan dan pihak. Target dari temuan yang direncanakan adalah tersusunnya E- peta dasar merupakan WebGIS (Web-Geographic Information System) Kelurahan Baratajaya Kota Surabaya yang memiliki kemampuan untuk melakukan pengolahan data, menampilkan serta menganalisa data.

Kata kunci: Sistem Informasi, Webgis, Peta Dasar.

## *ABSTRACT*

*The Baratajaya Urban Spatial Data Base is an online database system application that stores and processes geospatial data and information on spatial planning and thematic areas into a publication that is more informative, easy to understand and easily accessible to the wider community as well as an instrument in the process of sharing data. The webgis database embodiment process is an evolutionary process consisting of several stages or phases of development. The development of this webgis will be continuous and requires improvement so that it requires continuous efforts in updating and developing program applications based on contemporary technology. The Webgis of Kelurahan Baratajawa is a WebGIS (Web-Geographic Information System) that has the ability to perform data processing, display and analyze data. all parties and parties. The target of the planned findings is the compilation of an E-base map which is a WebGIS (Web-Geographic Information System) Baratajaya Village, Surabaya City which has the ability to perform data processing, display and analyze data.*

*Keyword : information Systems, WebGis, Base Map*

#### **1. PENDAHULUAN**

*DataBase* Spasial Kelurahan Baratajaya merupakan sebuah aplikasi sistem *database online* yang menyimpan dan mengolah data dan informasi geospasial penataan ruang dan tematik wilayah menjadi sebuah sarana publikasi yang lebih informatif, mudah dipahami dan mudah diakses oleh masyarakat luas serta menjadi instrument dalam proses berbagi pakai data. Proses perwujudan webgis database adalah proses evolusi yang terdiri dari beberapa tahap atau fase pengembangan. Pengembangan webgis ini akan berkelanjutan dan membutuhkan penyempurnaan sehingga perlu upaya yang menerus dalam memperbarui serta mengembangkan aplikasi program berdasarkan teknologi kontemporer. Webgis Kelurahan Baratajawa merupakan WebGIS *(Web-Geographic Information System)* yang memiliki kemampuan untuk melakukan pengolahan data, menampilkan serta menganalisa data.

Kegiatan penyelenggaraan sosialisasi informasi akan lebih mudah dengan menggunakan WebGIS sebagai alat bantu pengumpulan data spasial dan analisanya, sehingga hakikat dalam penataan ruang dapat tercapai yaitu kegiatan penataan ruang secara geografis (spasial) yang dilakukan dengan tujuan pengelolaan wilayah menuju tingkat kesejahteraan masyarakat yang lebih baik. Penyusunan Aplikasi Website webgis termutakhir ini sangat berguna untuk merangkum, menganalisa dan menampilkan data spasial terbaru yang difungsionalkan untuk sosialisasi informasi. Aplikasi webgis memungkinkan untuk monitoring dan evaluasi kegiatan pembangunan guna mendukung pengambilan keputusan dalam proses pelaksanaan

# **2. METODE PENELITIAN**

Untuk mencapai hasil akhir dari Penyusunan Data Base Peta Tata Ruang ini, dibutuhkan metodologi pelaksanaan yang standar sehingga sasaran-sasaran yang diinginkan dapat tercapai. Secara umum tahapantahapan yang dilakukan dalam Perancangan Webgis Peta Dasar Kelurahan Baratajaya Kota Surabaya baik yang berupa sistem informasi website maupun Sistem Informasi Geografis adalah studi literatur, pengumpulan data, perancangan aplikasi, konstruksi aplikasi, pengujian dan evaluasi aplikasi, dan pemeliharaan.

a. Studi Literatur

Studi literatur ini dilakukan untuk mempelajari buku-buku literatur dan informasi yang berhubungan dengan permasalahan Perancangan Webgis Peta Dasar Kelurahan Baratajaya Kota Surabaya.

b. Pengumpulan Data

Yaitu kegiatan mencari, dan menemukan bahan-bahan yang berkaitan dengan kegiatan Perancangan Webgis Peta Dasar Kelurahan Baratajaya Kota Surabaya yang bersumber baik dari instansi terkait maupun dari data sekunder yang diperoleh melalu internet.

- c. Verifikasi dan Validasi SIG yang ada di Kelurahan Baratajaya Kota Surabaya Verifikasi dan validasi tersebut akan difokuskan pada data makro melalui dokumen RTRW Kota Surabaya dan data mikro melalui Kelurahan Baratajaya. Proses verifikasi dan validasi akan dilakukan dengan mensinkronkan SIG dikedua dokumen tersebut. Selanjutnya, kegiatan di tahap ini dilanjutkan dengan pengecekan ke lapangan untuk melihat kesesuaian data yang ada pada hasil sinkronisasi.
- d. Perancangan Program

Melakukan perencanaan dan perancangan program serta cara kerja dari aplikasi software yang akan dibuat pada kegiatan Perancangan Webgis Peta Dasar Kelurahan Baratajaya Kota Surabaya ini.

- e. Pembuatan Program Proses pengerjaan pemrograman dengan bahasa pemrograman yang dipergunakan melalui sistem Qgis
- f. Pengujian dan evaluasi Perangkat lunak Pada tahap ini akan dilakukan pengujian terhadap sistem keseluruhan serta penerapan algoritma dan melakukan analisa program keseluruhan serta melakukan evaluasi dan pembahasan dari hasil uji program yang telah dibuat melalui sistem Qgis.
- g. Pemeliharaan Webgis Peta Dasar Kelurahan Baratajaya Kota Surabaya
- Pada tahap ini dilakukan pemeliharaan aplikasi untuk memastikan tidak ada kesalahan yang terjadi, sehingga aplikasi dapat digunakan dengan baik melalui sistem Qgis

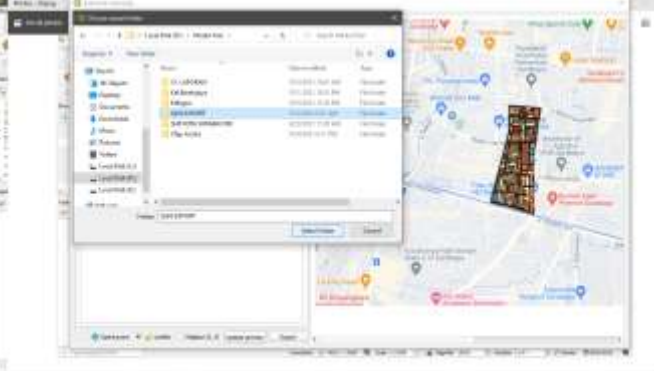

*Gambar 1 Contoh Hasil Webgis Dengan Qgis*

## **3. HASIL DAN ANALISIS**

Kota Surabaya merupakaan salah satu kota besar di Indonesia. Sebagai salah satu kota besar, Surabaya memiliki luas wilayah 326,36 km2 yang terletak di antara 112° 36 -112° 54 Bujur Timur dan 7° 21 Lintang Selatan. Wilayah kota Surabaya berbatasan langsung dengan Selat Madura di sebelah Utara dan sebelah Timur, sedangkan di sebelah selatan berbatasan dengan kabupaten Sidoarjo dan di sebelah barat berbatasan dengan Kabupaten Gresik.

Wilayah kota Surabaya pada umumnya merupakan dataran rendah dengan ketinggian tiga sampai enam meter di atas permukaan laut, kecuali di sebelah selatan memiliki ketinggian 25 sampai 50 meter di atas permukaan laut. Sebagai dataran rendah, suhu udara di Kota Surabaya berkisar antara 27,3°C sampai 30°C. Rata-rata suhu tertinggi terjadi Oktober, sedangkan rata-rata suhu terendah terjadi pada bulan Juli.

Wilayah kota Surabaya dibagi menjadi lima wilayah kerja pembantu, yaitu Surabaya Pusat, Surabaya Timur, Surabaya Barat, Surabaya Utara, dan Surabaya Selatan. Tiap wilayah terdiri dari beberapa kecamatan. Adapun daftar kecamatan dari tiap wilayah adalah sebagai berikut.

- a. Surabaya Pusat
	- Wilayah ini terdiri dari kecamatan Tegalsari, Simokerto, Genteng, dan Bubutan
- b. Surabaya Timur
	- Wilayah ini terdiri dari kecamatan Gubeng, Gunung Anyar, Sukolilo, Tambaksari, Mulyorejo, Rungkut, dan Tenggilis Mejoyo.
- c. Surabaya Barat

Wilayah ini terdiri dari kecamatan Benowo, Pakal, Asem Rowo, Sukomanunggal, Tandes, Sambikerep, dan Lakarsantri.

d. Surabaya Utara

Wilayah ini terdiri dari kecamatan Bulak, Kenjeran, Semampir, Pabean Cantikan, dan Krembangan. e. Surabaya Selatan

Wilayah ini terdiri dari kecamatan Wonokromo, Wonocolo, Wiyung, Karang Pilang, Jambangan, Gayungan, Dukuh Pakis, dan Sawahan.

Secara topografi, sebagian besar wilayah Kota Surabaya merupakan dataran rendah dengan ketinggian 3-6 meter di atas permukaan laut pada kemiringan kurang dari 3 persen. Wilayah barat Kota Surabaya memiliki kemiringan sebesar 12,77 persen dan sebelah selatan sebesar 6,52 persen. Kedua wilayah tersebut merupakan daerah perbukitan landai dengan ketinggian 25-50 meter di atas permukaan laut dan pada kemiringan 5-15 persen.

Jenis batuan yang ada terdiri dari 4 jenis yang pada dasarnya merupakan tanah liat atau unit-unit pasir. Sedangkan jenis tanah, sebagian besar berupa tanah alluvial, selebihnya tanah dengan kadar kapur yang tinggi (daerah perbukitan). Sebagaimana daerah tropis lainnya, Surabaya mengenal 2 musim yaitu musim hujan dan kemarau. Curah hujan rata-rata 172 mm, dengan temperatur berkisar maksimum 30°C dan minimum 25°C.

Secara geografis, Kota Surabaya terletak di hilir sebuah Daerah Aliran Sungai (DAS) Brantas yang bermuara di Selat Madura. Beberapa sungai besar yang berasal dari hulu mengalir melintasi Kota Surabaya, yaitu Kali Surabaya, Kali Mas, Kali Jagir, dan Kali Lamong. Sebagai daerah hilir, Kota Surabaya sehingga dengan sendirinya Kota Surabaya merupakan daerah limpahan debit air dari sungai yang melintas sehingga rawan banjir pada musim penghujan. Secara administrasi pemerintahan Kota Surabaya terdiri dari 31 kecamatan, 154 kelurahan, 1368 Rukun Warga (RW) dan 9118 Rukun Tetangga (RT). Kota Surabaya adalah kota metropolitan kedua setelah Jakarta, Surabaya secara pola ruang perkembangannya terbagi menjadi:

- a. Area permukiman vertikal baik berupa rumah susun (sederhana) maupun apartemen atau kondominium tersebar di hampir seluruh penjuru Kota Surabaya, sedangkan area permukiman diarahkan berkembang ke arah barat, timur dan selatan kota.
- b. Area untuk kegiatan jasa dan perdagangan yang dipusatkan di kawasan pusat kota dan pusat-pusat sub kota dan unit pengembangan serta di kawasan yang ditetapkan menjadi kawasan strategis ekonomi antara lain di kawasan kaki Jembatan Suramadu dan kawasan Teluk Lamong;
- c. Area untuk kegiatan industri dan pergudangan terkonsentrasi di kawasan pesisir utara di kawasan sekitar Pelabuhan Tanjung Perak dan Terminal Multipurpose Teluk Lamong, dan kawasan selatan kota yang berbatasan dengan wilayah Kabupaten Gresik dan Sidoarjo;
- d. Wilayah pesisir khususnya ruang darat dimanfaatkan untuk berbagai fungsi antara lain permukiman nelayan, tambak garam dan ikan, pergudangan, militer, industri kapal, pelabuhan, wisata pesisir sampai dengan fungsi kawasan lindung di Pantai Timur Surabaya serta terdapat aksesibilitas berupa jalan dan jembatan yang menghubungkan Kota Surabaya dan Pulau Madura (Jembatan Suramadu) dan Jembatan Sukolilo Lor – THP Kenjeran yang membuka akses di kawasan sisi timur laut Kota Surabaya; 5. Wilayah Ruang laut Surabaya selain dimanfaatkan untuk kegiatan pelayaran baik interinsulair maupun internasional, juga dikembangkan untuk kegiatan penangkapan ikan tradisional, wisata pantai di Kenjeran dan sekitarnya dan kawasan lindung laut di sekitar
- e. Pantai Timur Surabaya.

# **3.1. Langkah Kerja Arcgis**

Sebelum melakukan tahapan pembuatan WebGis pada perangkat lunak Qgis, tahap yang dilakukan adalah penyiapan data dalam bentuk *Shapefile* (SHP) yang dilakukan pada perangkat lunak Bernama *Arcmap.* Data peta yang disiapkan adalah data peta dasar dari Kelurahan Baratajaya Kota Surabaya diantaranya adalah Data Penggunaan Lahan, Data Jaringan Jalan, Batas Administrasi Kelurahan, Permukiman dan sungai. Beberapa tahapan yang dikerjakan diantaranya adalah sebagai berikut:

# **A. Memasukkan data**

Buka ARcMap 10.3 → Klik Add Data → Piilih SHP "Jalan", "Kelurahan\_Baratajaya", "Penggunaan Lahan", "Permukiman", "Sungai" (Data yang ingin dimasukkan) → Klik Add → Muncul Hasil

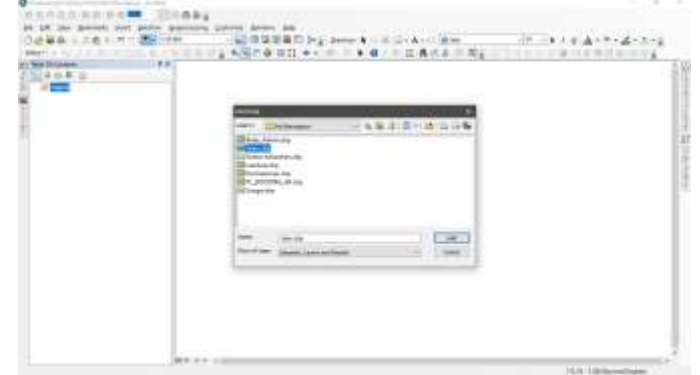

*Gambar 2 Add Data Jaringan Jalan Kelurahan Baratajaya*

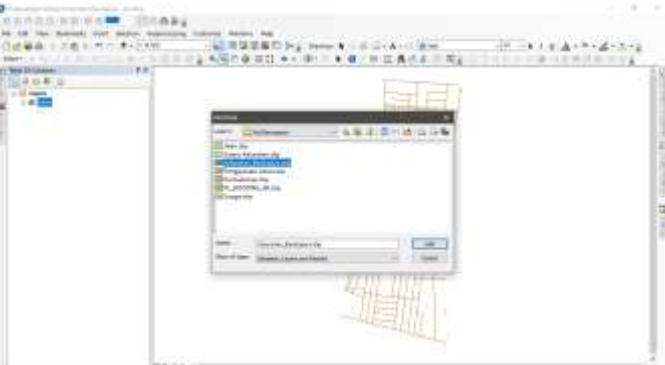

*Gambar 3 Add Data Batas Administrasi Kelurahan Baratajaya*

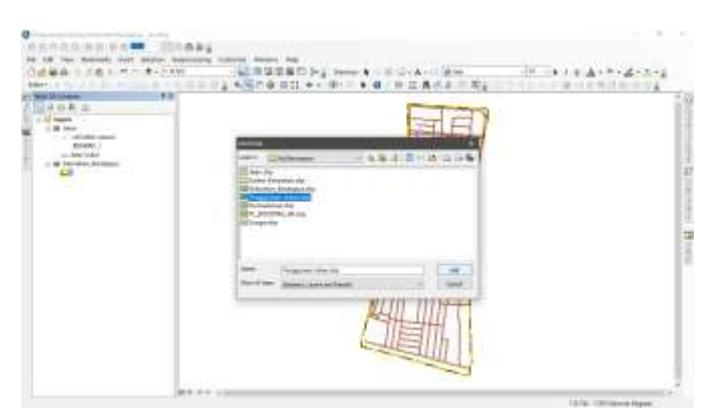

*Gambar 4 Add Data Penggunaan Lahan Kelurahan Baratajaya*

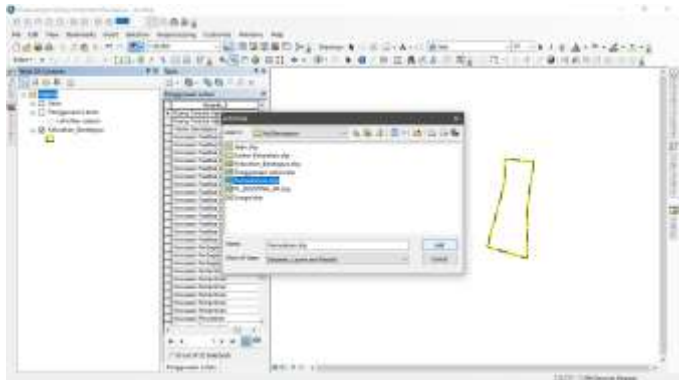

*Gambar 5 Add Data Permukiman Kelurahan Baratajaya*

## **B. Pengaturan Tampilan Data**

Pada Layers  $\rightarrow$  Pilih SHP  $\rightarrow$  Klik Kanan  $\rightarrow$  Pilih Properties  $\rightarrow$  Muncul Layer  $\rightarrow$  Pilih Symbology  $\rightarrow$ Categories → Pada Value Field → "Remark\_1", "Hirarki\_2" (Klasifikasi yang ingin ditampilkan) → Klik Add All Values → Apply → Pilih Warna → OK

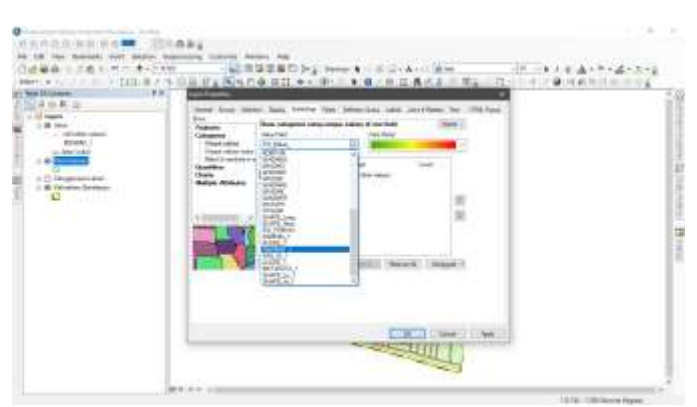

*Gambar 6 Pemilihan Klasifikasi*

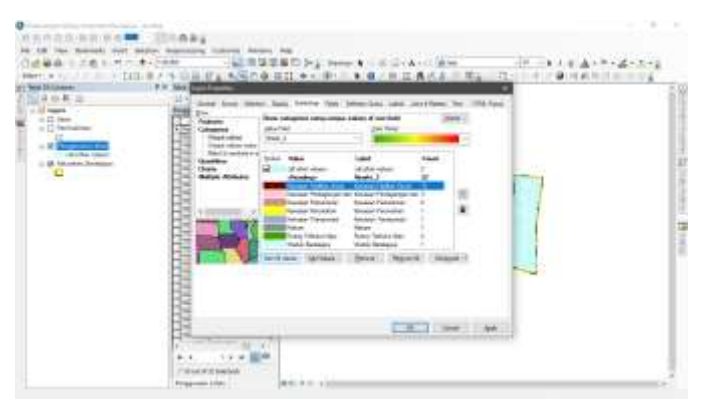

*Gambar 7 Hasil Klasifikasi yang dipilih*

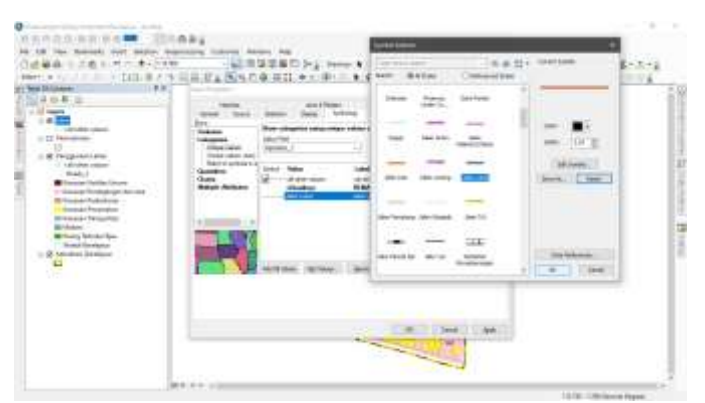

*Gambar 8 Pengaturan Warna, Model, Dan Bentuk Klasifikasi*

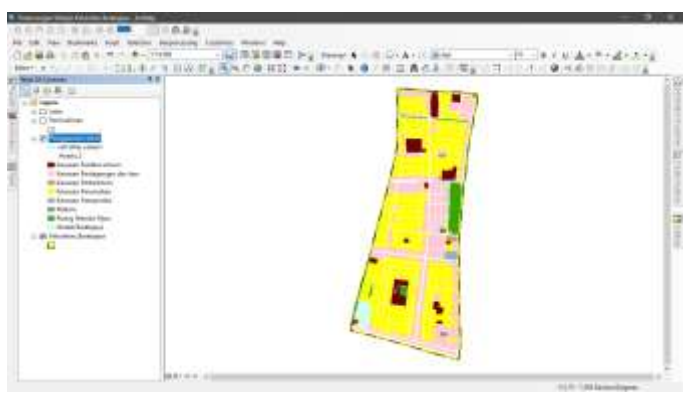

*Gambar 9 Hasil Data Shapefile Kelurahan Baratajaya Kota Surabaya*

## **3.2. Langkah Kerja WebGis**

Setelah dilakukannya penyiapan data maka tahapan selanjutnya adalah pelaksanaan pembuatan Webgis dengan perangkat lunak Qgis dan tahapan *input* data pada perangkat lunak Qgis yang dilakukan dengan beberapa tahapan sebagai berikut:

a. QMS dan *Googlemaps*

Buka Aplikasi QGIS → Klik *Plugins* → *Manage and Install Plugins* → Cari *Plugin* Qgis2web → Klik Install Plugin → Cari *QuickMapSevices* → Klik *Install Plugin* → Klik Web → Klik *QuickMapServices* → *Search QMS* → *Search "GoogleMaps*" → *Add*

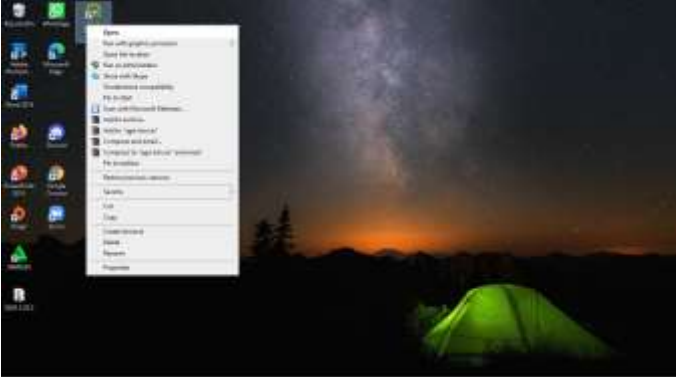

*Gambar 10 Buka Aplikasi Qgis*

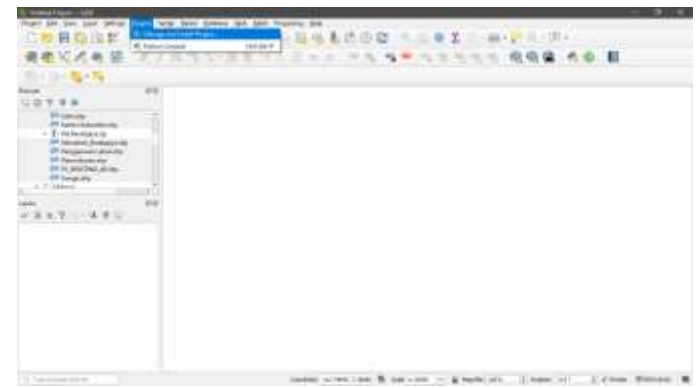

*Gambar 11 Pemilihan Tools Plugin*

| TOWN OF THE CAR CAPE CARD NEW CAPE CHANNEL TAN |                                                                                                    | THE R. P. LEWIS<br>Deathle Modell  a subbod to at my life.                                                                                                    |
|------------------------------------------------|----------------------------------------------------------------------------------------------------|----------------------------------------------------------------------------------------------------|
|                                                |                                                                                                    | 建定滤器 医子宫下的一种形状的第三人称形式 医神经性神经的 國際體 化二氟                                                                                                    |
| 11215 474                                      | an a                                                                                                    |                                                                                                    |
| <b>STANDARD BANK</b>                           |                                                                                                    |                                                                                                    |
| L.T. LAN<br>                                   | a 1093 kees<br>A Systematic<br>A Gallines<br><b>Standards</b><br><b>START SHOW</b><br>a Gretter<br><b>B-Review</b><br>a Childrenown<br>in spinal<br>A Tax Road Tax E<br>a mill<br><b>ATMANAGER</b><br>at 12 Monter<br><b>SILE</b><br>a Uklayev Autom<br>a maried<br>$-26445$<br><b>Willengton</b><br>$4 - 17 + 6$<br>$\equiv$ 2010 and<br>a and<br><b>Walter</b><br>4.8 m | ggis2web<br><b>Especi in as Openi ayers/Leaths writerage</b><br>applicate protected a test map from your current DCD product.<br>siling at Democracia, Lawha, in Machine IL, St. 14 regionals at-<br>sides algebit of the product as 6-Linu recksled known, states<br>Throws response and probability and artists, be sever-ask<br>Affinite required.<br>ET ET D. R. ALL Lakey vehicle. Franklin strandaler.<br><b>Exab</b> , Fred, A.M., Convenience L. Commit-<br>1. 2. padding trainings, parallelights<br>missioners with the masses of the<br>More lefts (company link Center, cities,<br><b>GALLASTIC</b><br>Beiler Tre-Trainer Rough Hours 1939<br>Glazzi, level Sampas<br>Analysiska asicolate Cultability - 1 1 to 11 september of three lates in<br>AND RESIDENCE OF THE PERSON WAS<br><b>CONTRACTOR</b><br>contactual.<br>(bacher) street a marrier for elementary |

*Gambar 12 Qgis 2 Web*

|                               | an ago                                                                     |                                                                                                    |                                                                             |  |
|-------------------------------|----------------------------------------------------------------------------|----------------------------------------------------------------------------------------------------|-----------------------------------------------------------------------------|--|
|                               |                                                                            |                                                                                                    |                                                                             |  |
| <b><i><u>Distance</u></i></b> |                                                                            |                                                                                                    |                                                                             |  |
|                               | C. Julee                                                                   |                                                                                                    |                                                                             |  |
|                               | a feelington and<br>s lemonare<br><b>Little</b>                            | QuickMapServices                                                                                                    |                                                                             |  |
| L.T. LAN                      | to the firms France.                                                       | <b>Sany to add kincreases</b>                                                                                                    |                                                                             |  |
|                               | a learn chair<br>a lost behaviornita<br>a water<br>a The Car Entertainment | has no control with the company and an expected to the control and<br>basiness. Read cuttings red estuari im-<br>keep them member contributional by the little. |                                                                             |  |
|                               | is them I want<br>a likelimityler.<br>as local CRI children                | ID DID DID was sales are add to threaten delenants.                                                                                                    |                                                                             |  |
|                               | <b>ATTACHEDIAN</b><br>at labelly new primary and<br><b>PERSONAL</b>        |                                                                                                    | Fight of a sing quantization, and<br>- Arteria, Md. Archedy, Februar, area. |  |
|                               | a La Engineerand and<br><b>Jackson</b>                                     | $- - - - - -$                                                                                                    | Dicket ballet, "Assessment of the Anticher Annah."                          |  |
|                               | activities.<br>to transport.                                               | Building - Harriston<br>Analysis research (studie) = 1111-aphological fractical (i)                                                                             | The State of the State                                                      |  |
|                               | a builder.<br>when no former.<br>a weathering                              | 00:00 SL 2331                                                                                                    |                                                                             |  |
|                               |                                                                            | <b>CARL CARDS</b>                                                                                                    | <b><i><u>Installate</u></i></b>                                             |  |

*Gambar 13 Pemilihan Tools Quick Map Services* 

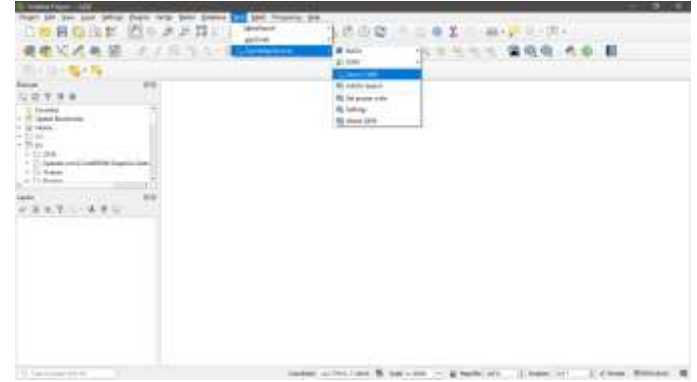

*Gambar 14 Tools Search QMS*

|                           | <b>General Circuit</b>                                                     | 14<br><b>Station</b>                                                        |
|---------------------------|----------------------------------------------------------------------------|-----------------------------------------------------------------------------|
|                           | <b>MONEY TIRES</b><br><b>Photosher A</b>                                   | <b>Filmming</b>                                                             |
| Ξ                         | ٠                                                                          | 17. Level Audious<br>Service<br>14 SE FRONT<br>$-23 + 6$                    |
|                           | <b>Toronto Mark Adventure</b><br><b>Virginia</b> , an                      | 十百亩<br>$-21.84$<br>11 Collegein contributions lines a sup-<br>11. Di Grande |
| $1.3 -$<br>$\blacksquare$ | <b>STEWART STEWART</b>                                                     | <b>TREST</b><br>$+114-$<br>sales to re-<br><b><i>Profit St.</i></b>         |
| (m                        | : Undertached<br><b>The six subscribe</b>                                  | $-48.8 - 10.00$<br>富克思                                                      |
| ٠                         | <b>ET mail exclusive come</b>                                              |                                                                             |
|                           | <b><i><u>State English Control</u></i></b><br><b>LEG post rest content</b> |                                                                             |
|                           |                                                                            |                                                                             |

*Gambar 15 Add Google Maps*

b. Data *Shapefile*

Klik Folder Penyimpanan SHP  $\rightarrow$  CTRL + A  $\rightarrow$  Masukkan Semua SHP yang ada di dalam folder

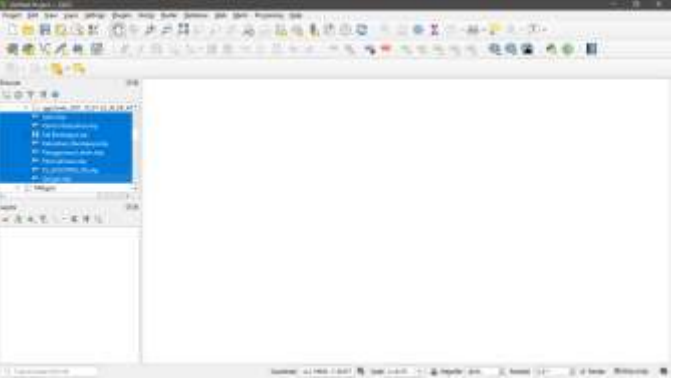

*Gambar 16 Pemilihan Folder Lokasi Penyimpanan*

| <b>The Second College</b>                                                                                                    | ٠<br>٠      |
|----------------------------------------------------------------------------------------------------|-------------|
| \$45 Ser yes latest Digit likes the<br>new the they buyers the<br><b>ANTIFACTURE</b>                                                                                                    |             |
| 二二基础も达出者<br>● W (二 - 36 - 2 - 3 - 30 -<br>1月以後に 泊り上げ口<br>o de<br>÷                                                                                                    |             |
| <b>No.7 端径</b><br>当心 2-10 年半十五年<br>130.90<br>$\sim$<br>$\overline{\phantom{a}}$<br>$\mathcal{F}_{\mathbf{k}}$                                                                                                    | 寒           |
| 日本語の語                                                                                                    |             |
| 14<br><b>SALE</b>                                                                                                    |             |
| 局高                                                                                                    |             |
| <b>Services</b>                                                                                                    |             |
| $\begin{tabular}{l} \hline \textbf{1} & \textbf{2} & \textbf{3} & \textbf{3} & \textbf{4} & \textbf{5} & \textbf{6} & \textbf{7} & \textbf{8} & \textbf{8} & \textbf{9} & \textbf{9} & \textbf{10} & \textbf{10} & \textbf{10} & \textbf{10} & \textbf{10} & \textbf{10} & \textbf{10} & \textbf{10} & \textbf{10} & \textbf{10} & \textbf{10} & \textbf{10} & \textbf{10} & \textbf{10} & \textbf{10} & \textbf{1$ |             |
|                                                                                                    |             |
| <b>M.N. ANTING ALIMA</b>                                                                                                    |             |
| <b>Planning</b><br>3.7 High                                                                                                    |             |
| <b>1799244</b>                                                                                                    |             |
| 成兒 二苯并二                                                                                                    |             |
|                                                                                                    |             |
|                                                                                                    |             |
|                                                                                                    |             |
|                                                                                                    |             |
|                                                                                                    |             |
|                                                                                                    |             |
|                                                                                                    |             |
|                                                                                                    |             |
|                                                                                                    |             |
| <b>Contract</b><br>1 Basic<br>liabled 1012-01 \$1, list 1-reck 11. \$16000 dis-<br>E. Senator List<br>11 has a comment of                                                                                                    | II of facts |

*Gambar 17 Input Semua Data*

c. Pengaturan Tampilan

Klik Data SHP→ *Properties* → *Symbology* → *Categorized* → Remark\_1 → *Classify* → *Change*   $Color \rightarrow Ok$ 

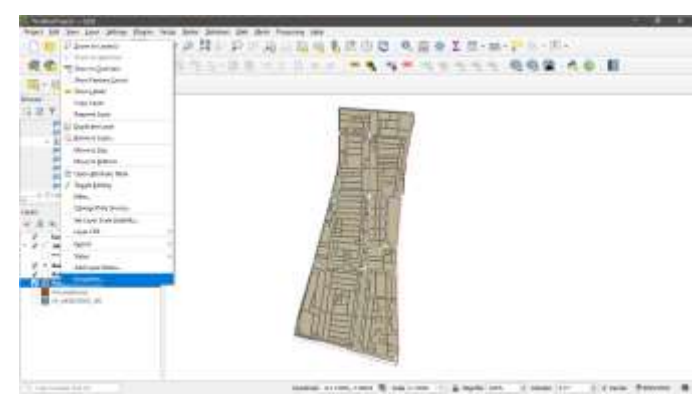

*Gambar 18 Tools Properties*

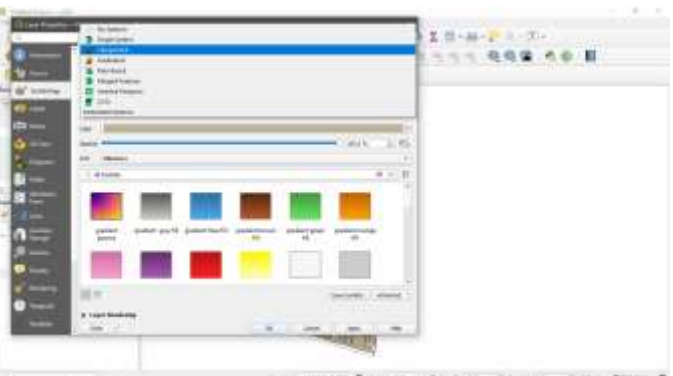

*Gambar 19 Pemilihan Symbology pilih Categorized*

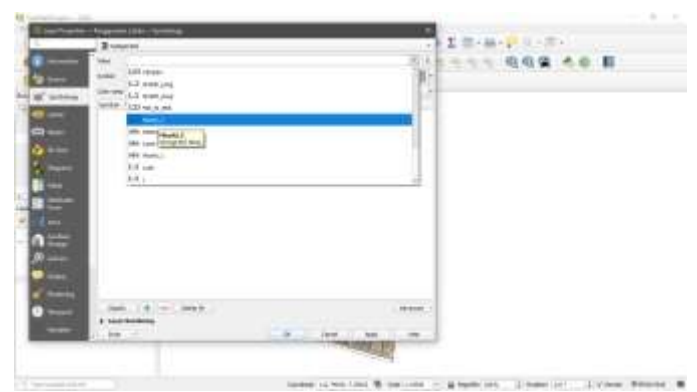

*Gambar 20 Pilib Klasifikasi yang Ingin Ditampilkan*

| <b>HORNEY</b>                                                                                                    |                         | $24.4 - 1.7$            |
|----------------------------------------------------------------------------------------------------|-------------------------|-------------------------|
| 3 month                                                                                                    |                         |                         |
| <b>PHALL</b>                                                                                                    |                         | 业工程<br>所有性 有着雪 市<br>二十五 |
| tures                                                                                                    |                         | ۰                       |
| Line com<br><b>Somew</b>                                                                                                    | <b>Sedan and</b>        |                         |
| The Street Columns<br>澝<br>to as I becam fortupout de con-<br>ú.<br>Sendo) - Bancios Reintentinos<br>v<br><b>Depthi - Execut Recognition</b><br>×<br><b>Toy Art - An ereal Equatorial</b><br>v<br><b>Nature</b><br>سند<br>ò<br><b>Reary</b> , Audio Selection<br>ł.<br>Totals, State Entrance<br><b>SHARE TO STATE</b> |                         |                         |
| 0 01.000<br><b>Service</b>                                                                                                    |                         | .<br><b>REGISTER</b>    |
| 3 YEAR BRANDING                                                                                                    |                         |                         |
| 3273                                                                                                    | 20 1 10 200 21 22 23 30 | and the con-<br>$-$     |
|                                                                                                    |                         |                         |

*Gambar 21 Pengaturan Tampilan Klasifikasi Penggunaan Lahan*

# 192

- d. *Export* Data
	- Klik *Tools* Web → Klik Qgis2web → *Create Web Map* → *Export*

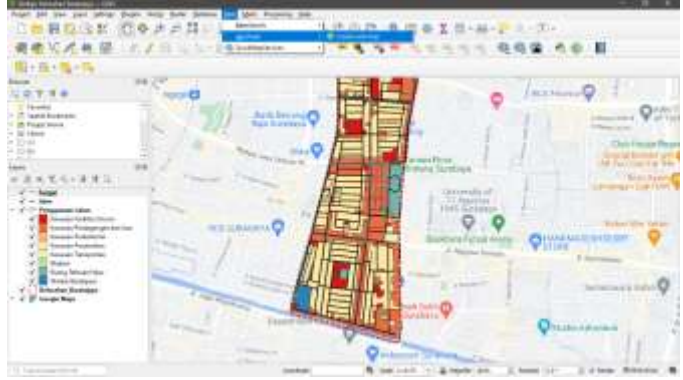

*Gambar 22 Tools Qgis2Web*

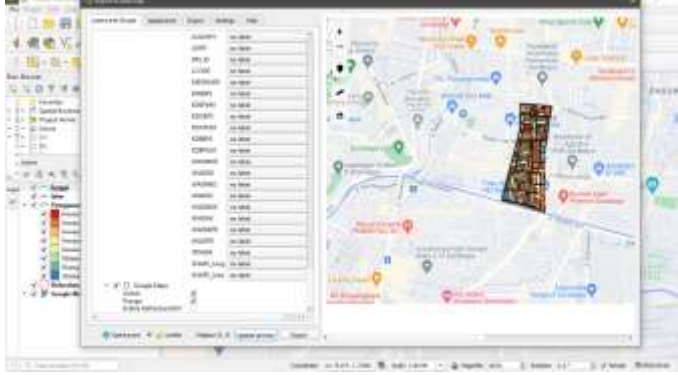

*Gambar 23 Create Web Map*

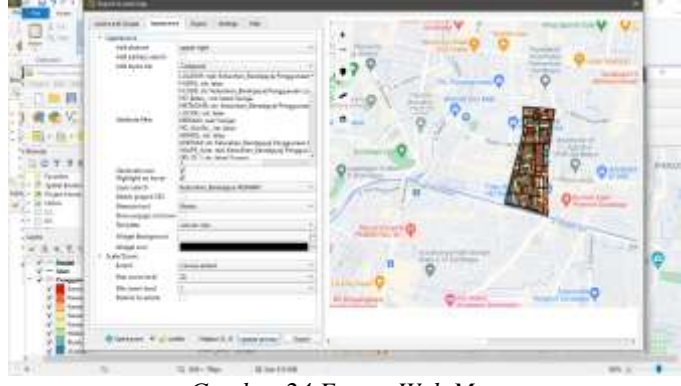

*Gambar 24 Export Web Map*

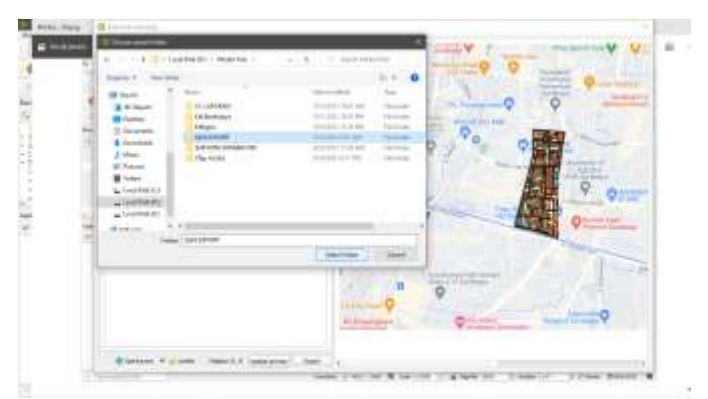

*Gambar 25 Pilih Lokasi Penyimpanan*

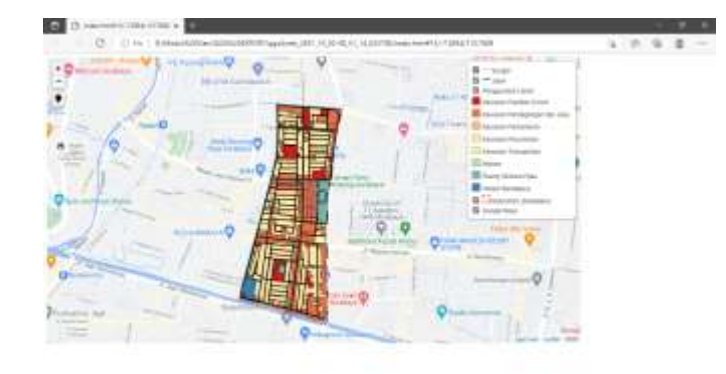

*Gambar 26 Hasil Webgis Kelurahan Baratajaya Kota Surabaya*

### **4. KESIMPULAN**

WebGIS merupakan aplikasi Geographic Information System (GIS) yang dapat diakses secara online melalui internet / web. Pada konfigurasi WebGIS ada server yang berfungsi sebagai MapServer yang bertugas memproses permintaan peta dari client dan kemudian mengirimkannya kembali ke client. Dalam hal ini pengguna / client tidak perlu mempunyai software GIS, hanya menggunakan internet browser seperti Internet Explorer, Mozilla Fire Fox, atau Google Chrome untuk mengakses informasi GIS yang ada di server.

GIS memiliki kemampuan untuk melakukan pengolahan data dan melakukan operasi-operasi tertentu dengan menampilkan dan menganalisa data. Aplikasi GIS saat ini tumbuh tidak hanya secara jumlah applikasi namun juga bertambah dari jenis keragaman applikasinya. Pengembangan applikasi GIS kedepannya mengarah kepada applikasi berbasis Web yang dikenal dengan Web GIS. Hal ini disebabkan karena pengembangan applikasi di lingkungan jaringan telah menunjukan potensi yang besar dalam kaitannya dengan geo informasi. Sebagai contoh adalah adanya peta online sebuah kota dimana pengguna dapat dengan mudah mencari lokasi yang diinginkan secara online melalui jaringan intranet/internet tanpa mengenal batas geografi penggunanya. Secara umum Sistem Informasi Geografis dikembangkan berdasarkan pada prinsip input/masukan data, managemen, analisis dan representasi data. Berikut merupakan tujuan Aplikasi WebGIS dalam penelitian ini adalah sebagai berikut :

- 1. Mengembangkan peta digital berbasis WebGis untuk memudahkan pencarian data dan Peta dasar Kelurahan Baratajaya Kota Surabaya Seperti Penggunaan Lahan, Batas Administrasi Kelurahan, Jaringan Jalan, Jaringan Sungai, dan Permukiman.
- 2. Memutakhirkan data dan menyusun mekanismenya yang bisa diterapkan.

Dengan pembuatan Webgis Kelurahan Baratajaya Kota Surabaya ini diharapkan mampu menjadi percontohan untuk mempromosikan sebuah kota atau wilayah dari segi perencanaan dan keunikan yang dimiliki dari sebuah kota dan tempat tersebut.

#### **UCAPAN TERIMAKASIH**

Penulis Mengucapkan terimakasih kepada BAPPEDA kab Blitar, Dinas Pekerjaan Umum dan Penataan Ruang Kabupaten Blitar, BPBD Kabupaten Blitar, praktisi dan akademisi yang telah membantu memberikan data penunjang penelitian dan bersedia menjadi narasumber, serta LPPM Institut Teknologi Nasional Malang yang telah memberikan izin untuk melakukan penelitian ini.

#### **DAFTAR PUSTAKA**

**Jurnal:**

- [1] Budiyanto, E. 2002. Sistem Informasi Geografis Menggunakan ARC VIEW GIS. Yogyakarta : Andi Offset
- [2] Charter, Denny, dan Irma Agtrisari. 2003. Desain dan Aplikasi Geographics Information System. Jakarta : PT. Elex Media Komputindo.
- [3] Kadir, A. 2002. Pemrograman Web mencakup : HTML, CSS, Java Script & PHP. Yogyakarta : Andi Offset
- [4] Prahasta, E. 2002. Sistem Informasi Geografis: Konsep-Konsep Dasar. Bandung : Informatika